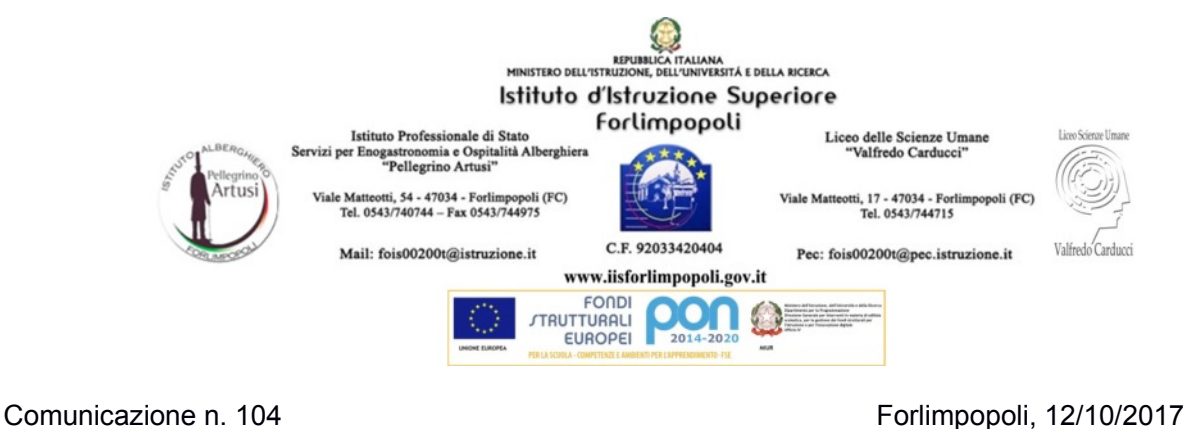

Prot. 9452/04

Ai Docenti IISS Forlimpopoli

Oggetto: voti registro elettronico

Affinchè i voti attribuiti ed eventuali commenti per le famiglie siano visibili agli alunni e ai genitori, ogni docente deve operare come segue:

scegliere la sezione del lato sinistro **Parametri/Utility**

scegliere **Opzioni Famiglie** (icona con ruota dentata e busti): si apre una finestra in cui è possibile variare da **abilitato (verde)** a **non abilitato (rosso)** e viceversa quattro voci. Abilitare sicuramente la prima, quella relativa ai voti giornalieri, e decidere autonomamente per le altre. Salvare la modifica apportata cliccando sul dischetto color cobalto.

Tale operazione, per chi non l'avesse già fatta, risulta ora necessaria in quanto sono state apportate modifiche migliorative.

> Il Dirigente Scolastico Prof. Giorgio Brunet